## **Oprettelse i O-track** 1

Gå ind på hjemmesiden www.o-track.dk

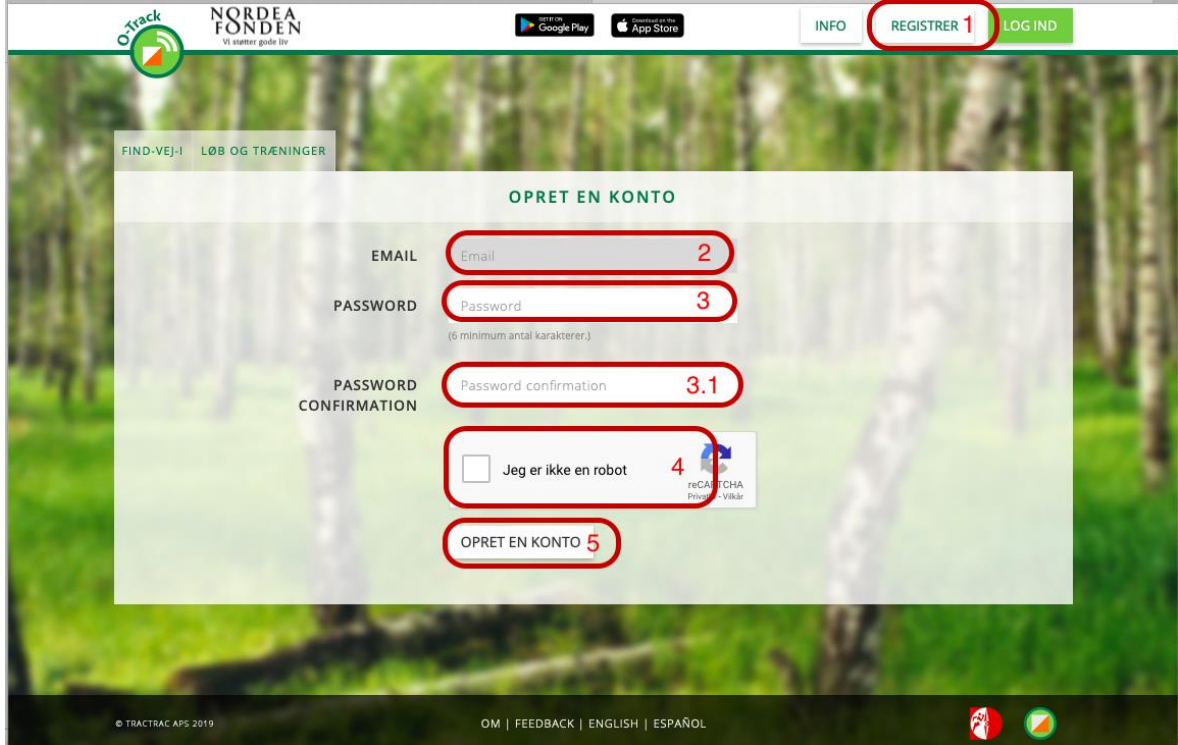

- 1. tryk på registrer i højre hjørne
- 2. indtast din e-mail
- 3. find selv på en kode på 6 tal og eller bogstaver 3.1. tast samme kode igen Her er det rigtig godt at vælge en kode man kan huske, nogle computere har mulighed for at huske koden for dig.
- 4. tryk i firkanten så kommer feltet til at se således ud

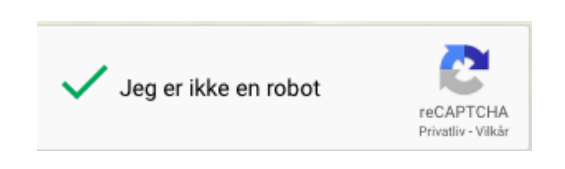

5. tryk på opret en konto, så kommer du videre til næste side

## **Oprettelse i O-track** 2

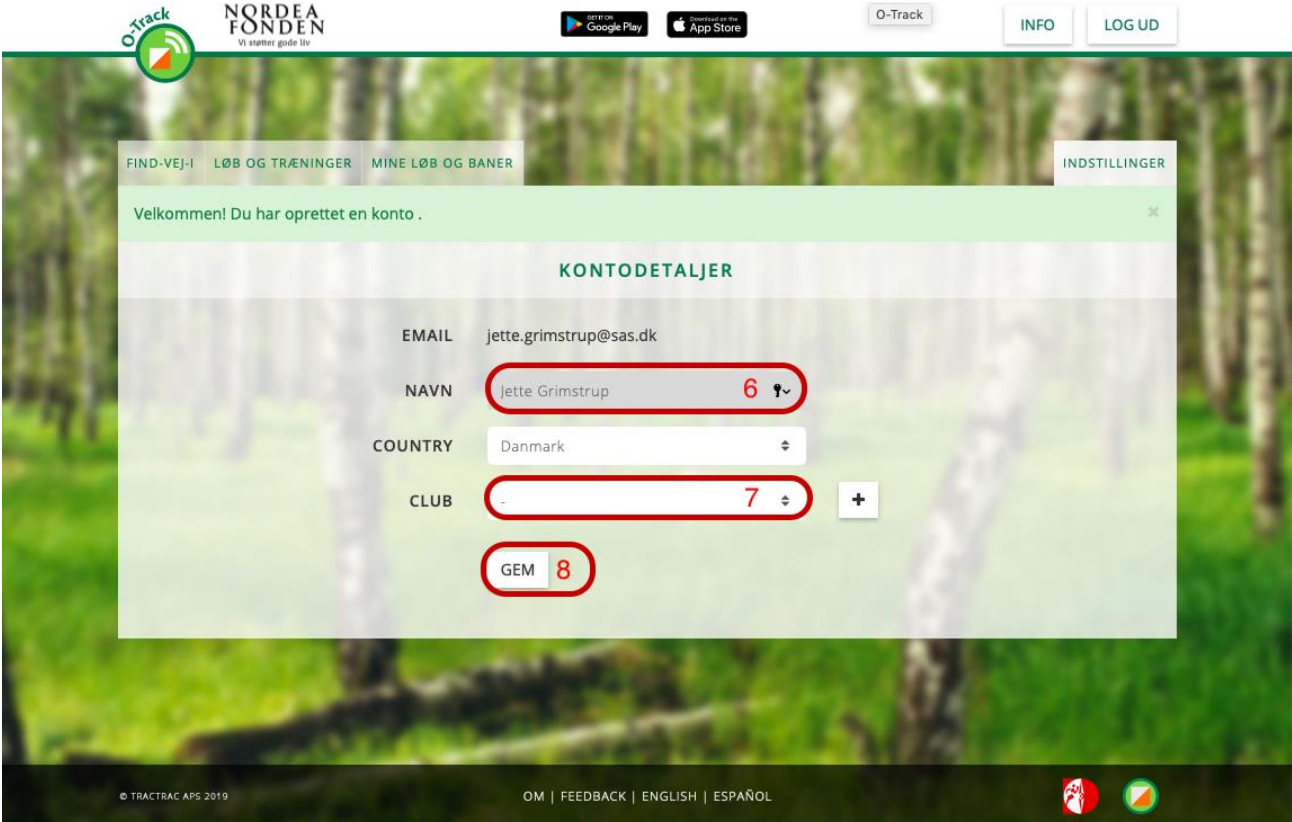

6. Skriv dit navn, så mange som du bruger i O-service

Country bliver udfyldt automatisk, men tjek endelig at det ikke er forkert.

- 7. her skal du finde vores klub i listen, den er lang ->
- 8. tryk på navnet.
- 9. tryk på gem

Nu er der oprettet en profil på O-track og du kan begynde at lægge dine løb ind, så du og andre kan se hvordan vejvalget er taget i skoven.

Aalborg Kaserners Idrætsforening Aalborg Orienteringsklub Aalborg Politis Idrætsforening Aarhus 1900 - Orientering Akademisk Skytteforening Allerød Orienteringsklub Amager Orienteringsklub Ballerup Orienteringsklub Belgium Bornholms Værns Idrætsforening CK KRONBORG **DOF** DOF Juniorlandshold DSR'S Orienteringssektion Døvania Faaborg Orienteringsklub Farum Orienteringsklub FIF Hillerød Orientering Fredensborg Orienteringsklub FSK Orientering Fsk-orientering Fyns Polities Idrætsforening Haderslev Garnisons Idrætsforening Haslev Orienteringsklub Helsingør Ski og Orienteringsklub<br>Herlufsholm Gymnastikforening, Orienteringsløb Herning Orienteringsklub Hjørring OK/Vendelboerne HOK Holbæk Orienteringsklub Horsens Orienteringsklub **HSOK** Hvalsø OK Hærens Officersskole Idrætsforeningen Flyvestation Karup Idrætsforeningen Flyvestation Skrydstrup Jelling Forenede Sportsklubber/OK Gorm<br>Jægerkorpsets Idrætsforening Karup Orienteringsklub Kildeholm Orienteringsklub Kolding Orienterings Klub<br>Køge OK Tungton Manterings Klub  $\overline{\phantom{a}}$